## **Manage your license keys**

Use the **Manage SQL VDB License** option to view details about your trial or production license and perform actions such as activating a license.

From the licensing console, you can:

- Verify current status of your license
- Extend your trial period
- Register and activate your license
- Deactivate your license

For more information about other configuration tasks, see [Configure your deployment.](https://wiki.idera.com/display/SQLvdb/Configure+your+deployment)

## **Access the licensing console**

You can access the licensing console from SQL VDB by clicking **Help & More**, and then clicking **Manage SQL VDB License**.

## **About the SQL VDB trial license**

By default, SQL Virtual Database installs with a limited-time trial license key that is valid for the computer on which you have installed the tool.

When you decide to move from a trial implementation of SQL virtual database to your production environment, contact and obtain a license key from Idera.

## **How SQL VDB licensing works**

SQL Virtual Database checks for a valid license each time you start the tool. A valid license is a trial or production key that has been registered for the computer on which you have installed the SQL Virtual Database tool.

**If your license expires, such as when the trial period ends**, the Console functionality will be limited to removing previously created virtual databases and managing your product license. You can continue to access existing virtual databases using tools such as SQL Server Management Studio.

**If your license is deactivated**, you will no longer be able to use the tool. You can re-install the tool and reuse a previously deactivated production key.

[Need more help? Search the Idera Customer Support Portal](http://www.idera.com/support/ServiceFrame.aspx)

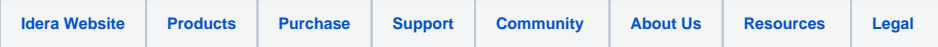